- **- Aller sur [www.agate.ch](http://www.agate.ch/)**
- **- Cliquer sur « enregistrer ici » en haut à droite**

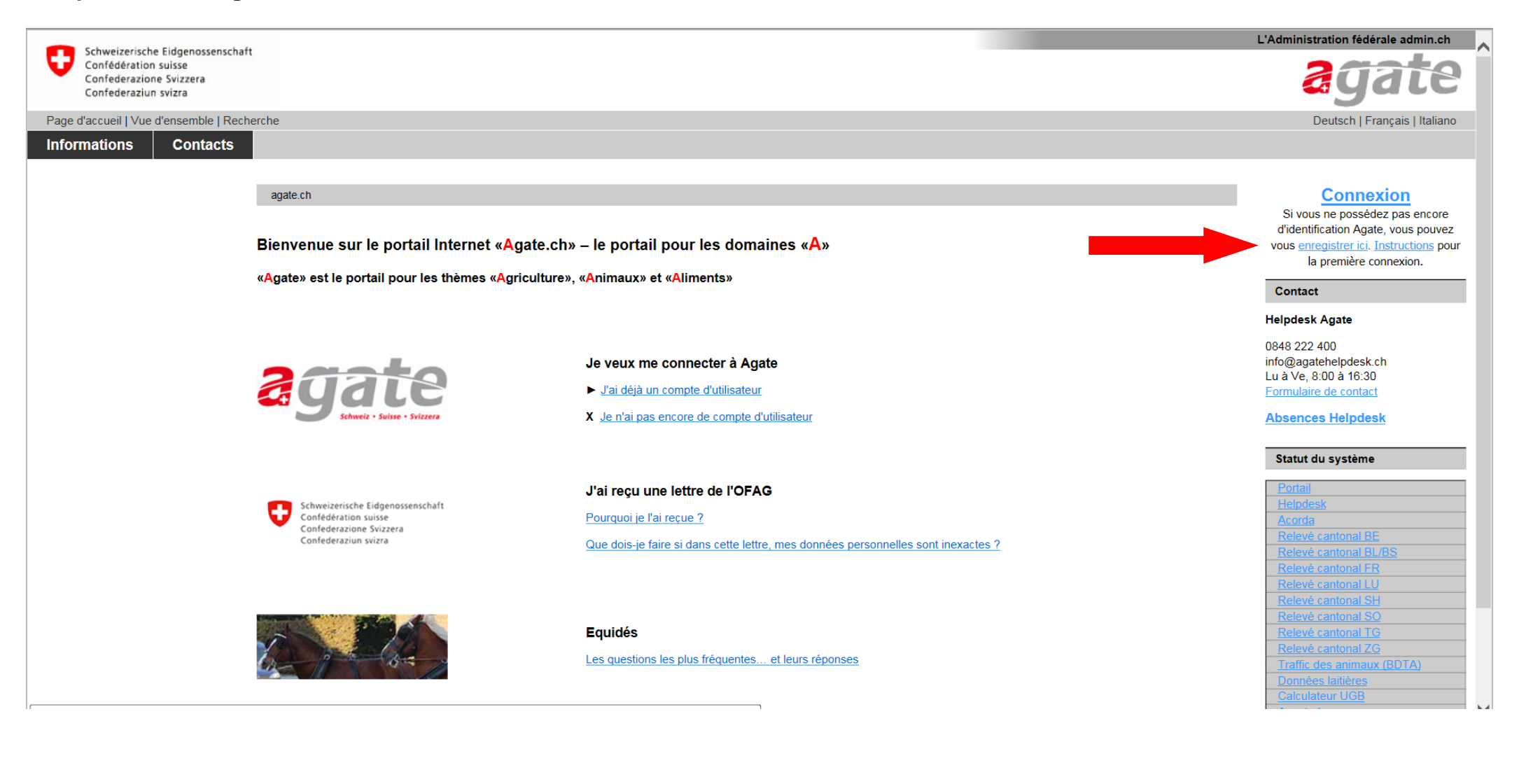

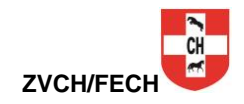

## **- La fenêtre ci-dessous s'affiche**

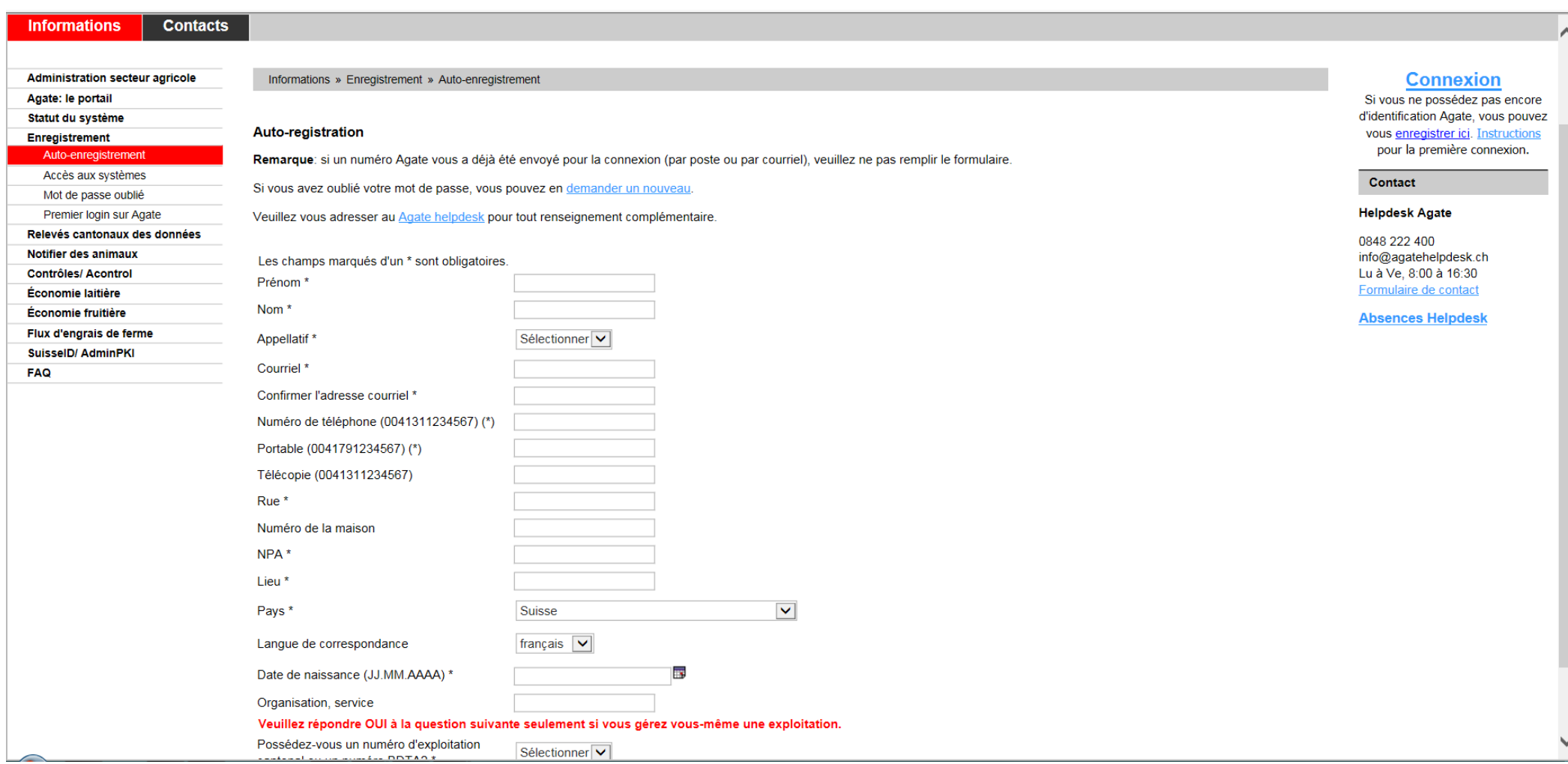

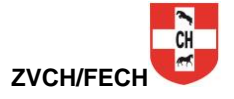

## **- Remplir les champs selon le modèle ci-dessous**

- **- Cliquer sur « Sauver »**
- **- Vous recevrez ensuite par mail votre numéro de compte utilisateur ainsi qu'un mot de passe**

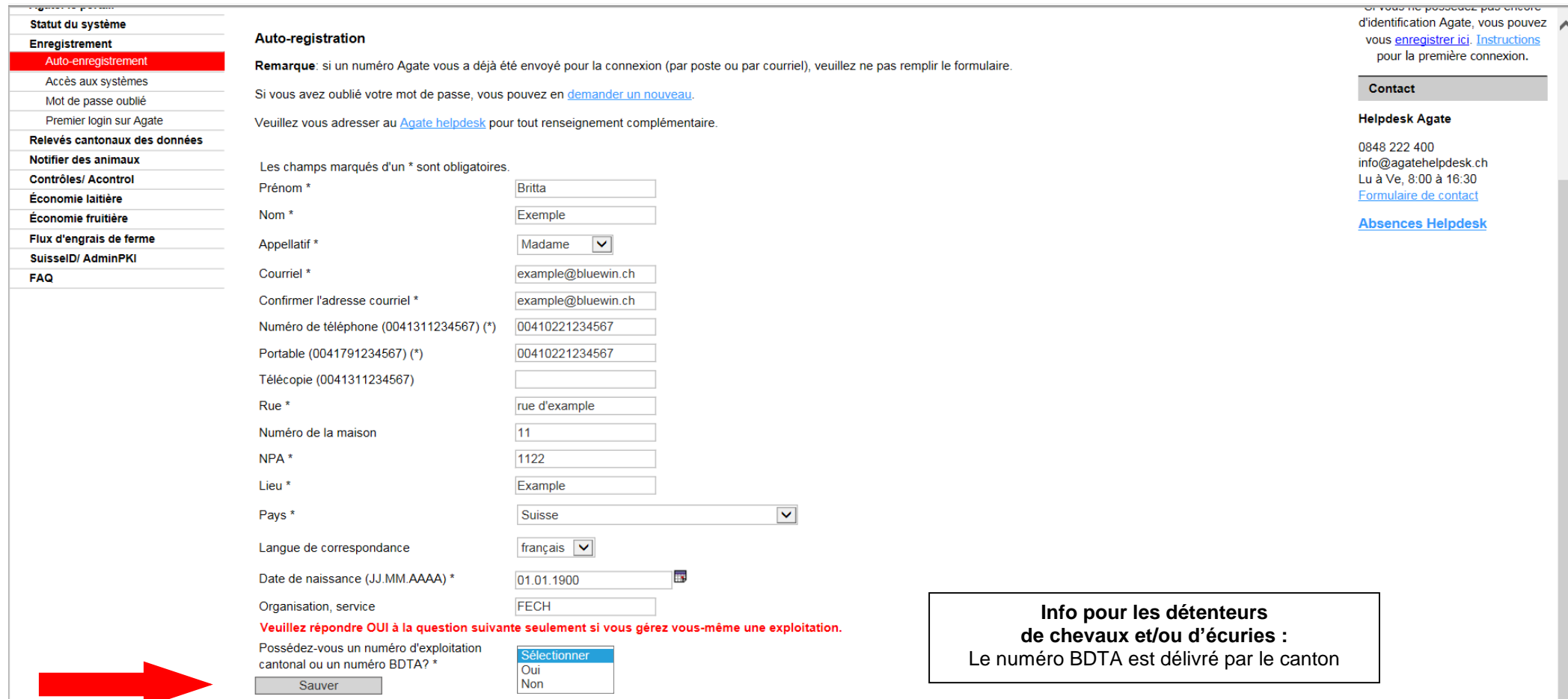

Office fédéral de l'agriculture OFAG info@agatehelpdesk.ch | Informations juridiques

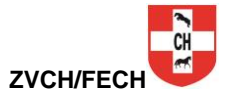

Y